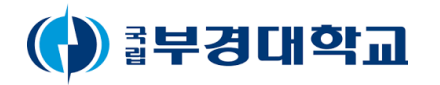

## Campus 모바일 부경알림서비스 (모바일 포털)

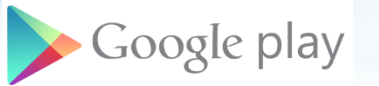

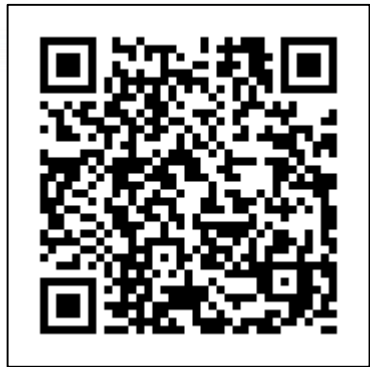

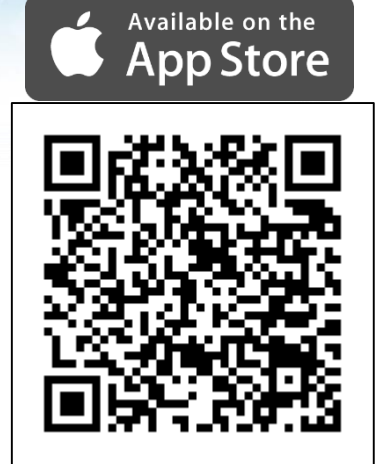

**Great Challenges**<br>**Pukyong National University 20th Anniversary** 

 $R =$ 

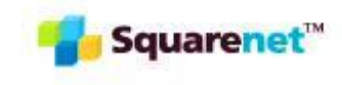

RE

University

Smart

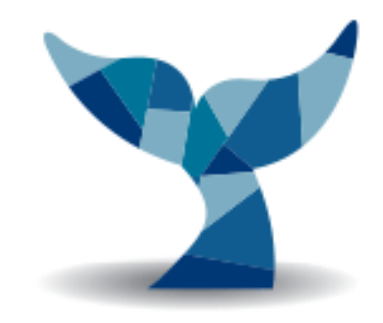

Great Challenges

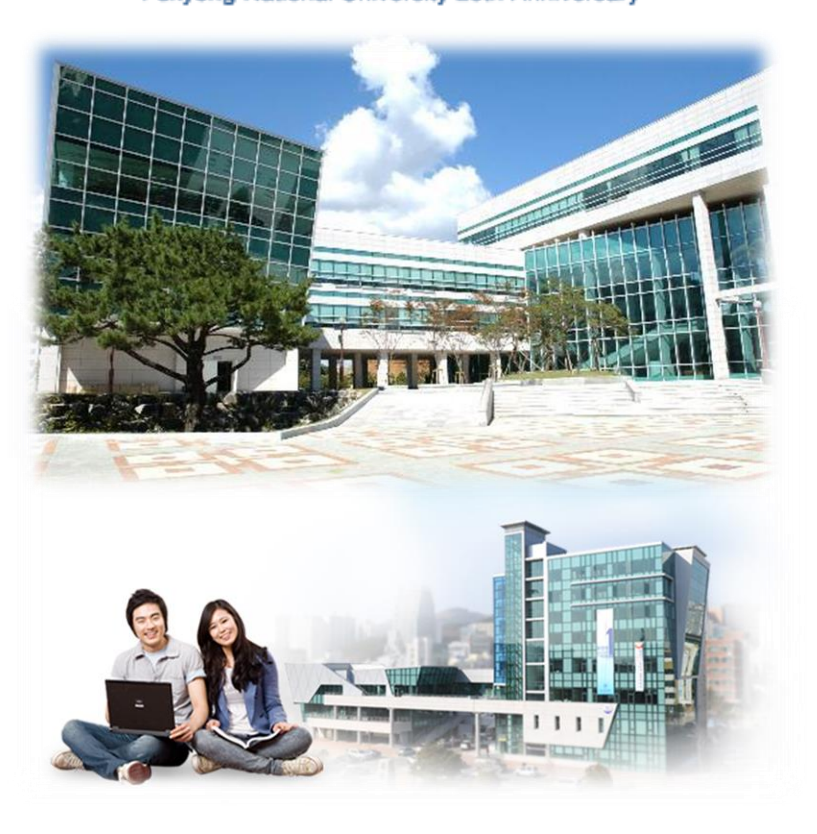

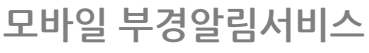

**사용가이드**

**1. 앱 설치**

**2. 앱 실행**

## **1. 앱 설치**

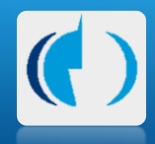

안드로이드폰 Coogle play http://www.com/enterpretations.com/enterpretations.com/enterpretations.com/enterpretations.

구글플레이에 접속하여 '**부경대학교**' 로 검색 Wich Mana 업스토어를 열고 '**부경대학교**' 로 검색

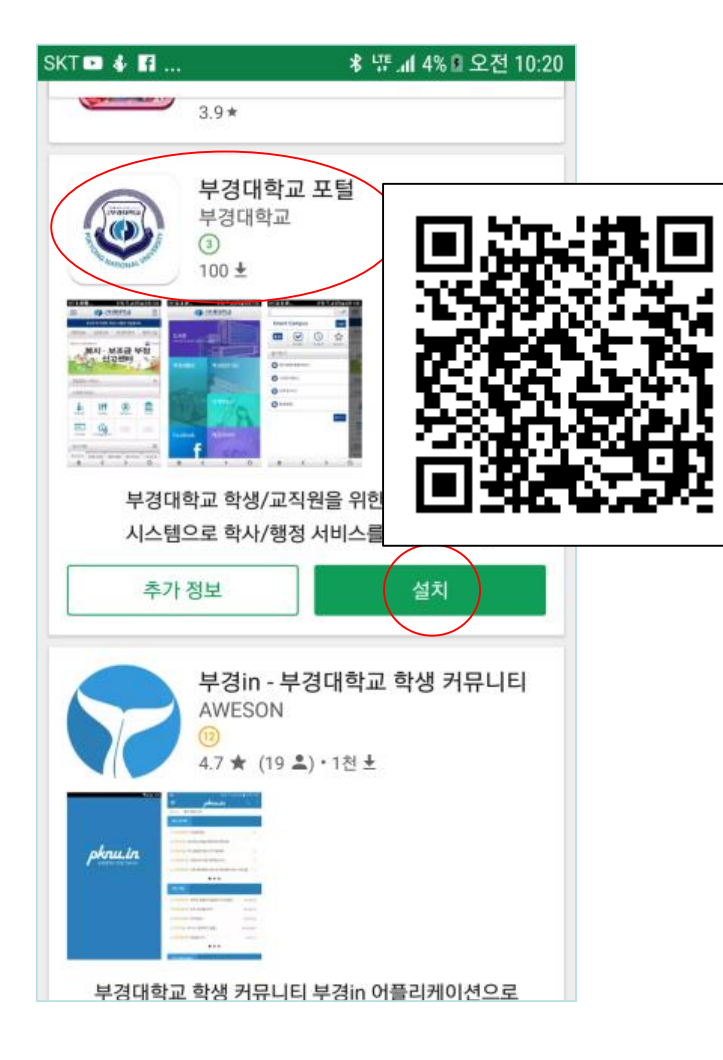

 $\bullet\bullet\bullet\circ$  KT  $\widehat{\tau}$ 오전 10:16  $703800$ Q 부경대학교 Q 부경대학교 포털  $\bullet$ 42 JinHyeok Yun  $(0.35 + 0.00)$ 28933 **FB 3 100% BBC REALIST US** 99933  $-1$ **GENEVAL (S)** ≡ **Smart Campus** and of color **OTRIGHAN M-21/01003**  $\blacktriangledown$  $\circ$  $4.0$ ☆ 복지·보조금 부<br>- 신고센터 查계契20 O RHWS SEHRA **O** AREANS **高型技M AMIA O** APPRELLE SOBRADE  $O$  easy  $<sup>②</sup>$ </sup>  $\equiv$  $\mathbf{Q}$ **HALM** 공지사항 steller malike conten ander 에브리타임 - 대학교 커뮤니티, 시 간표 열기 Vinu Labs Inc. ★★★★★ (244) 학교 생활 정보 편리한 **시간표** 확인  $\vec{\lambda}$ 内 O 李赵 카테고리 인기 차트 검색 업데이트

Available on the **App Store** 

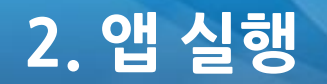

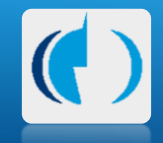

#### 바탕 화면에서 '부경대학교' 앱을 실행

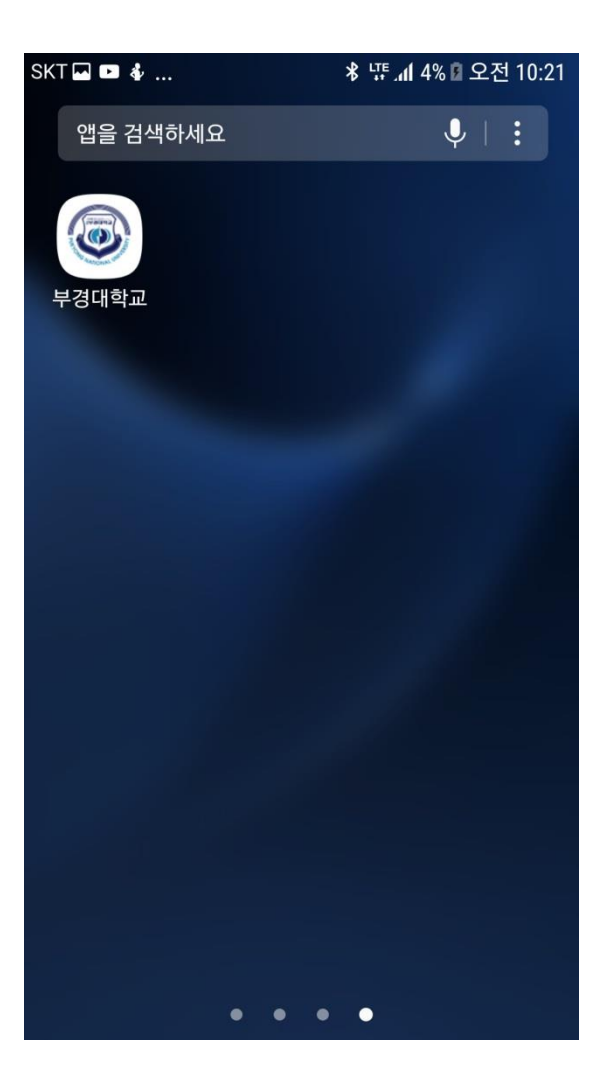

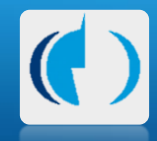

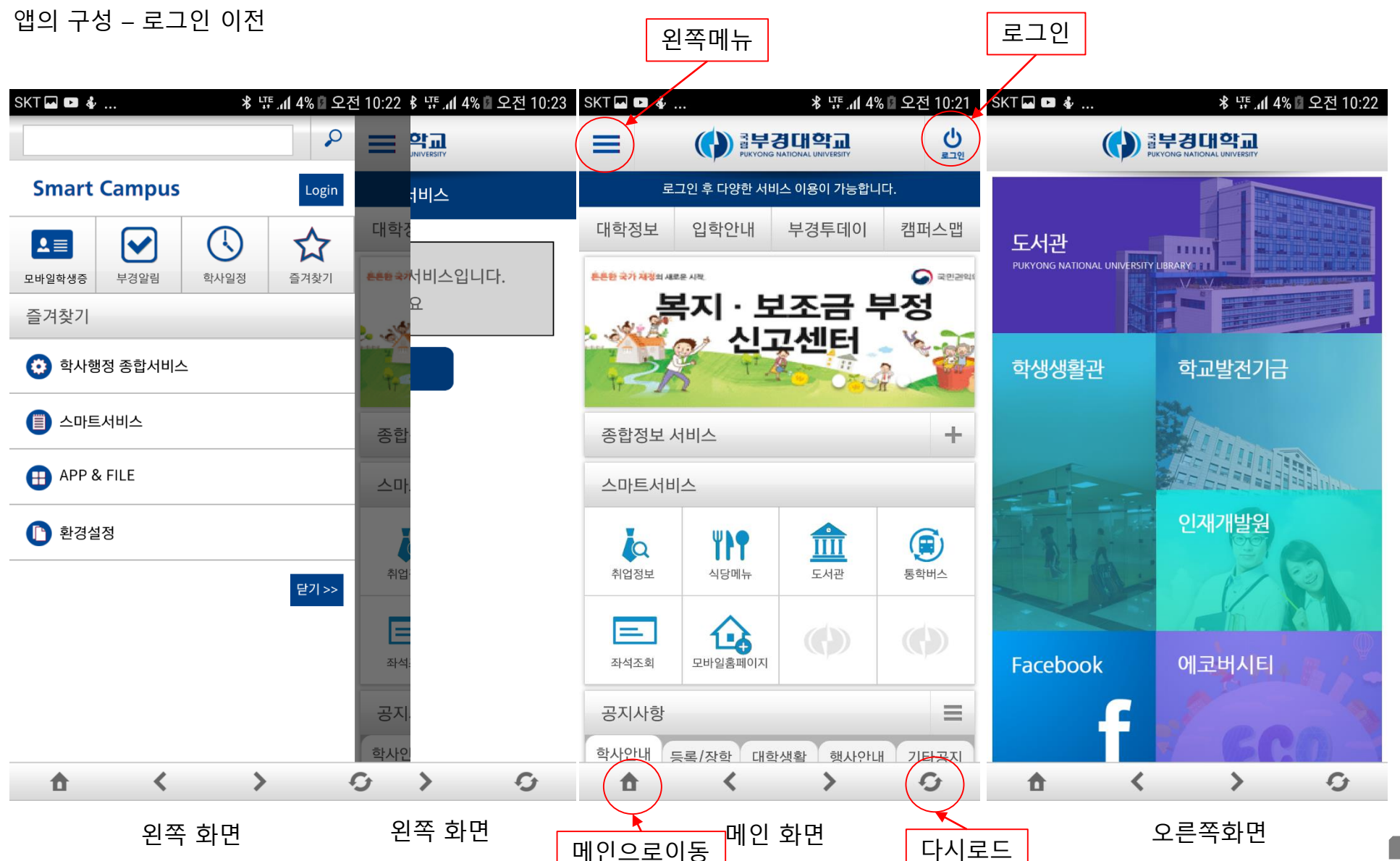

**5**

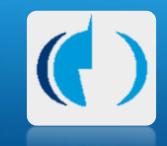

#### 로그인

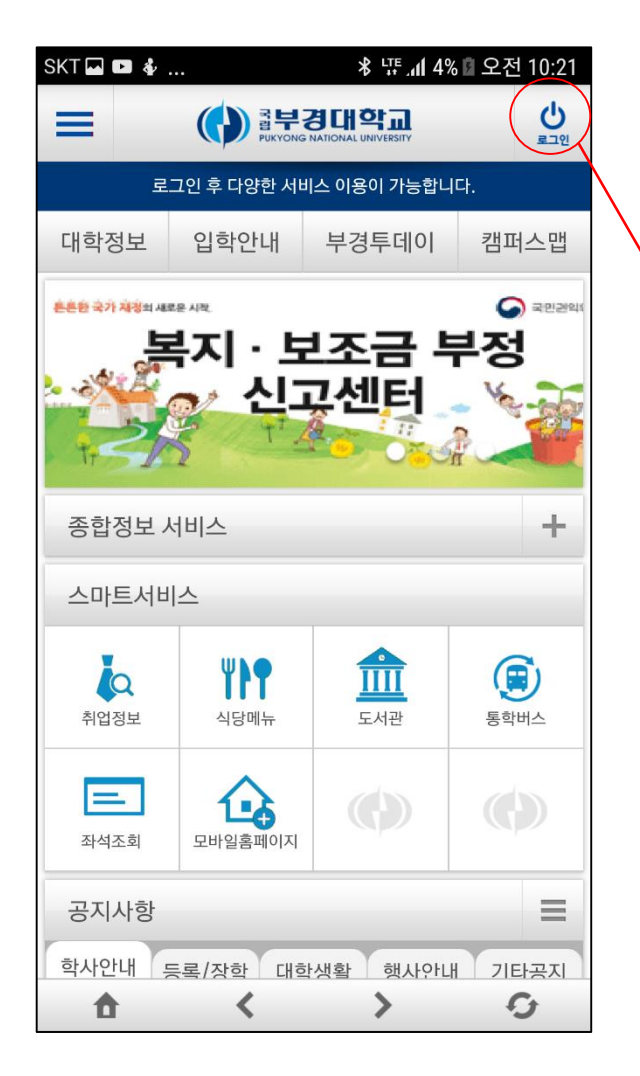

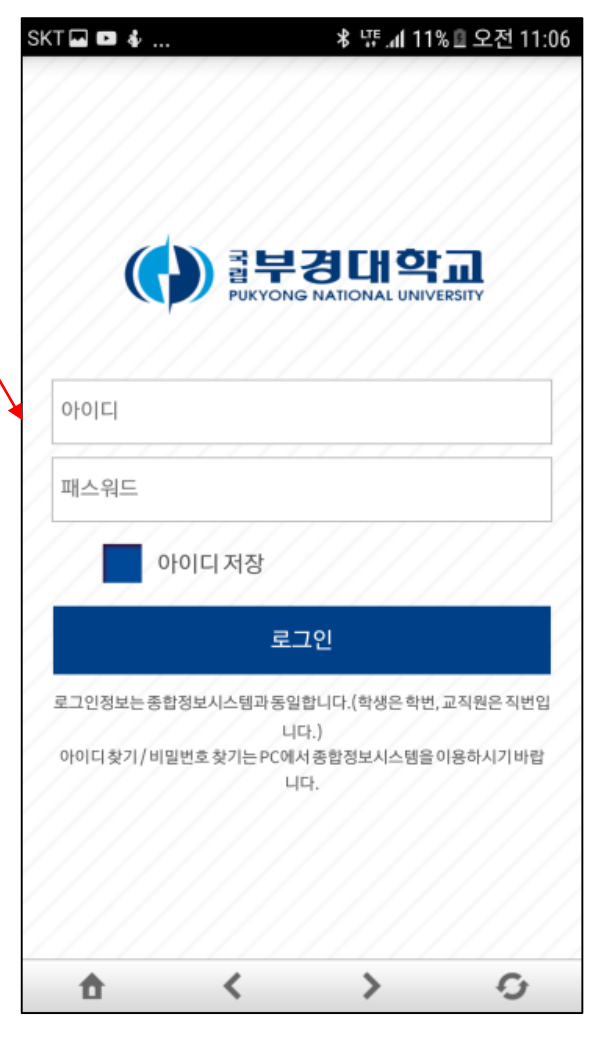

ID / Password 는 학교 포털 계정과 동일

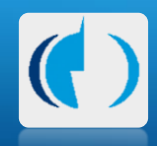

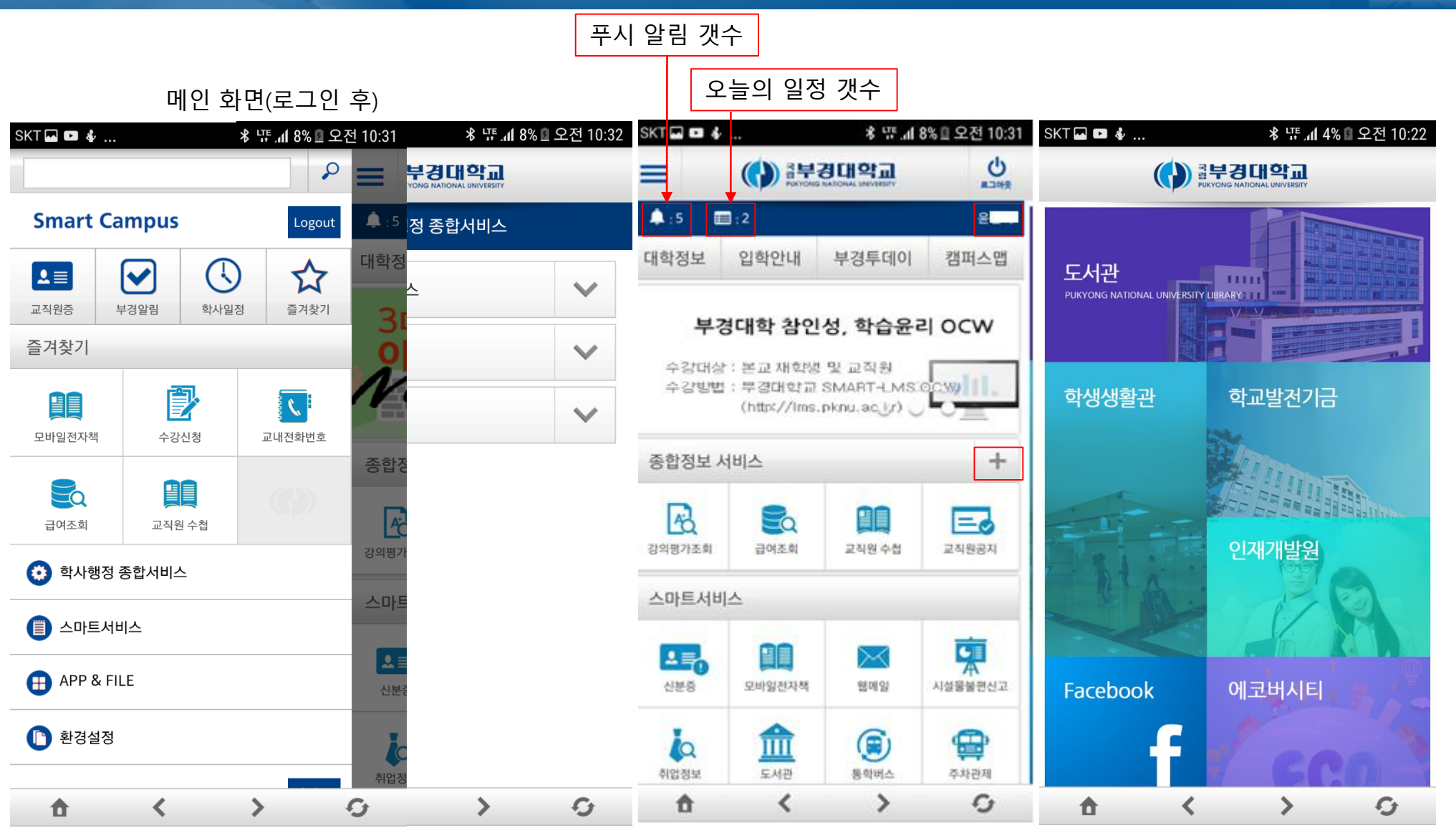

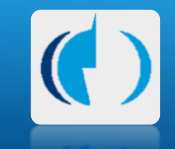

왼쪽 메뉴 상세

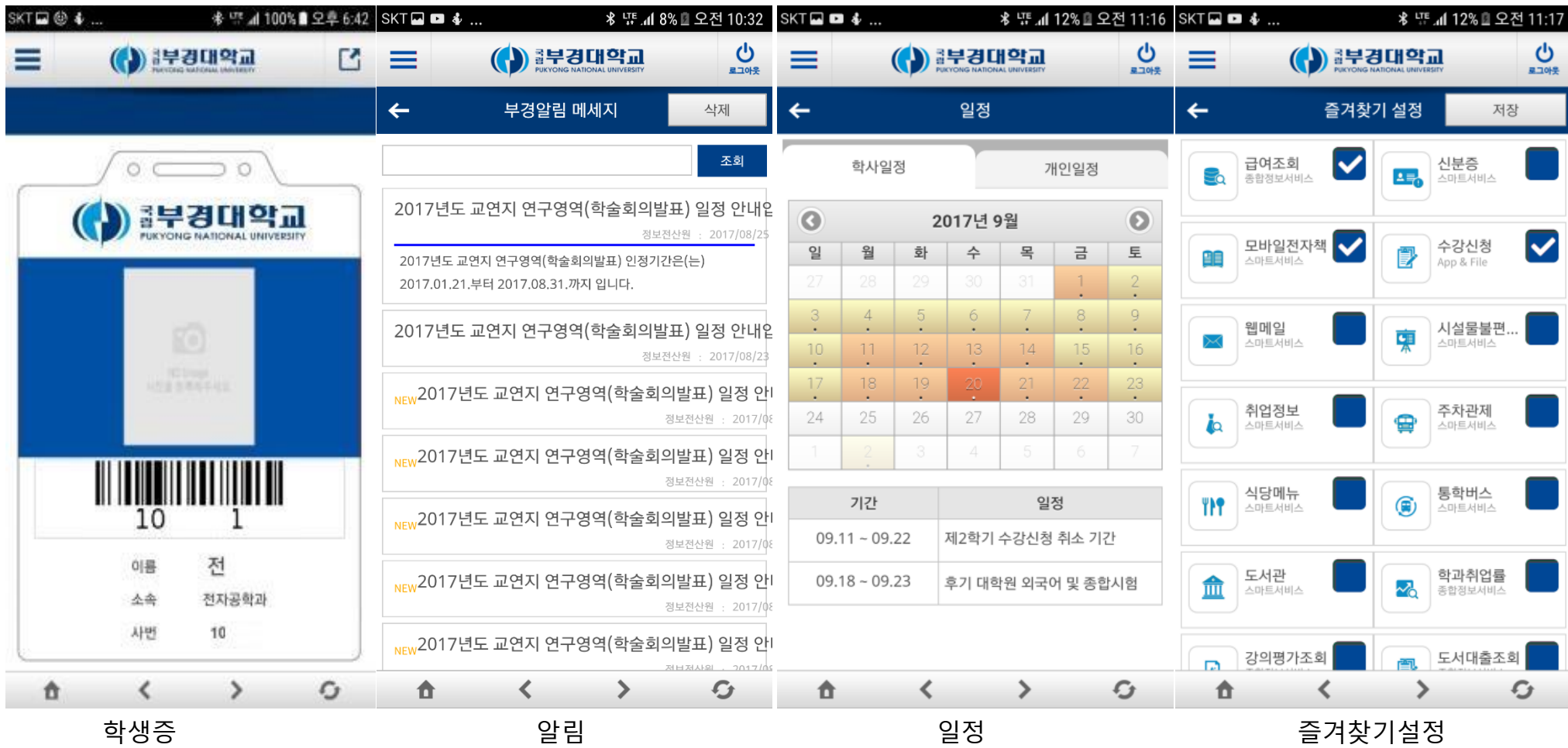

### **내 손 안의 '부경대학교'**

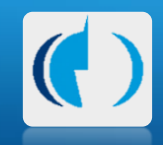

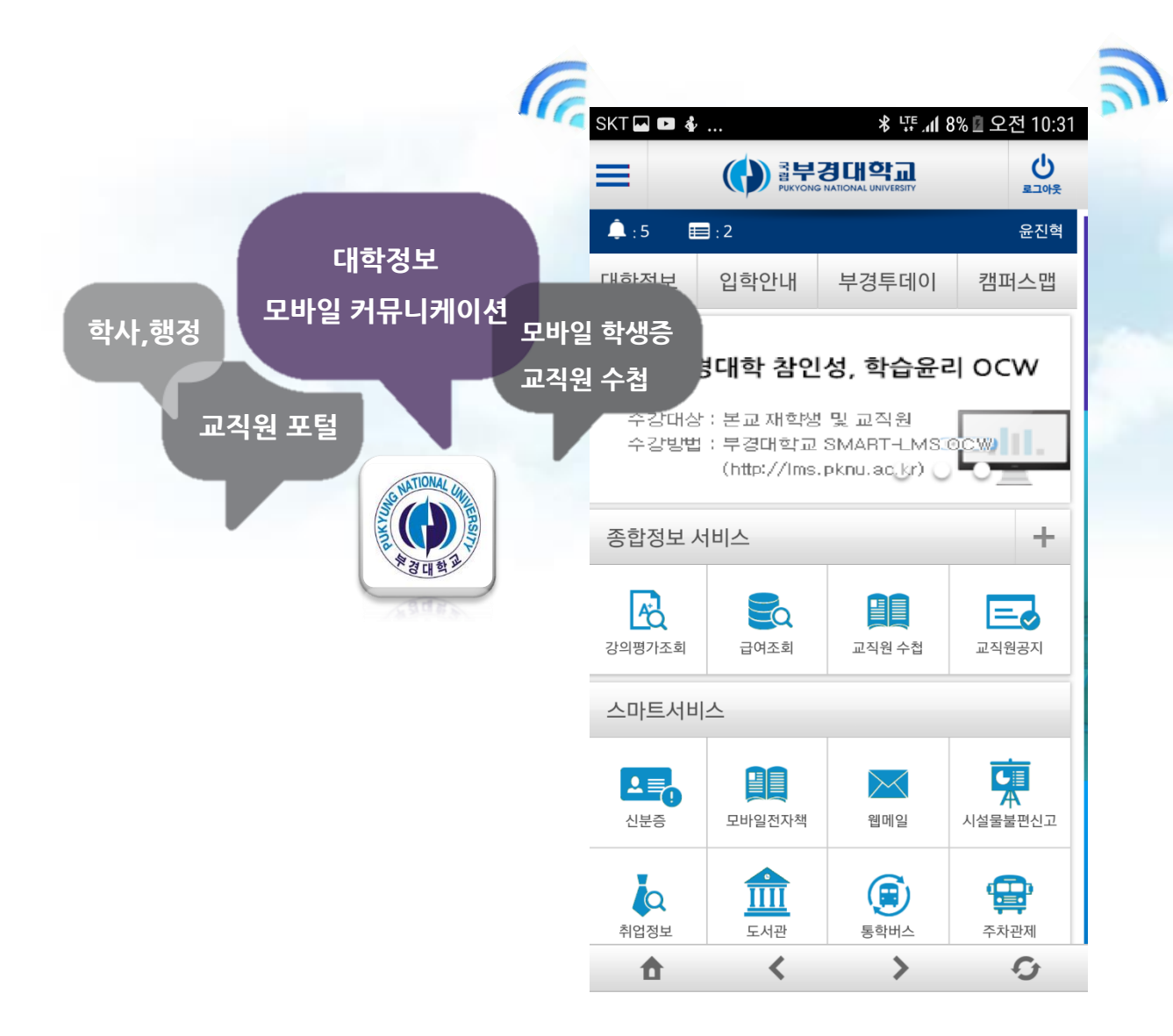

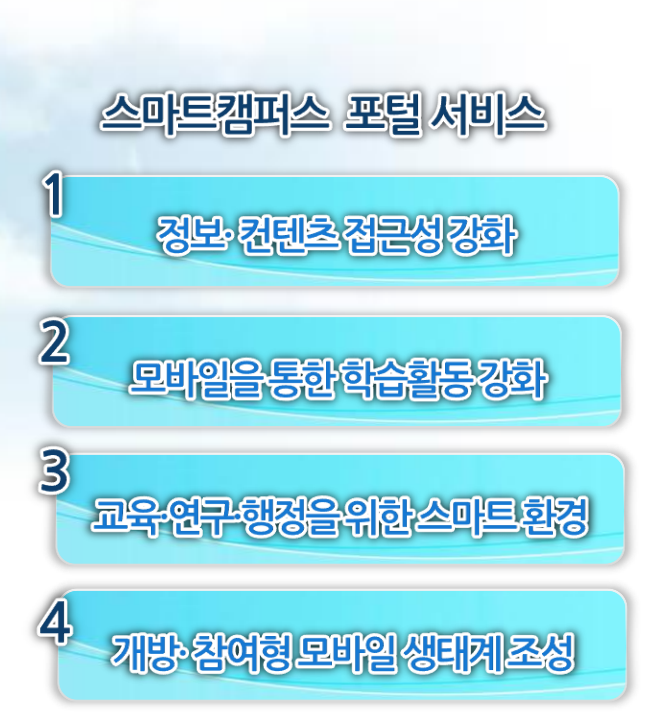

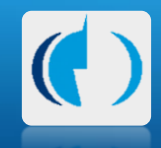

# **감사합니다**